# 全国计算机技术与软件专业技术资格(水平)考试

# **2009** 年上半年网络工程师下午试卷

(考试时间 14:00~16:30 共 150 分钟)

## 请按下述要求正确填写答题纸

1. 在答题纸的指定位置填写你所在的省、自治区、

- 2. 在答题纸的指定位置填写准考证号、出生年
- 3. 答题纸上除填写上述内容外只能写解答
- 4. 本试卷共 5 道题, 全部是必答题。试题一全读题五均为15分, 满分 75 分。
- 5. 解答时字迹务必清楚, 字迹不清
- 6. 仿照下面例题, 将解答写不答

#### 例题

(参看下表)。

2009 年上半年全国计算机技术交换作奏业技术资格(水平)考试日期是(1) 月(2)日。

 $\Omega$ 3 日",故在答题纸的对应栏内写上"5"和"23"

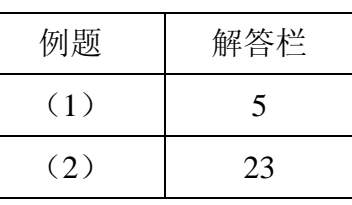

#### 试题一(共 **15** 分)

阅读以下说明,回答问题 1 至问题 4,将解答填入答题纸对应的解答栏内。 【说明】

某公司有 1 个总部和 2 个分部, 各个部门都有自己的局域网。该公司申请了 4 个 C 类 IP 地址块 202.114.10.0/24~202.114.13.0/24。公司各部门通过帧中继网络进行互联,网 络拓扑结构如图 1-1 所示。

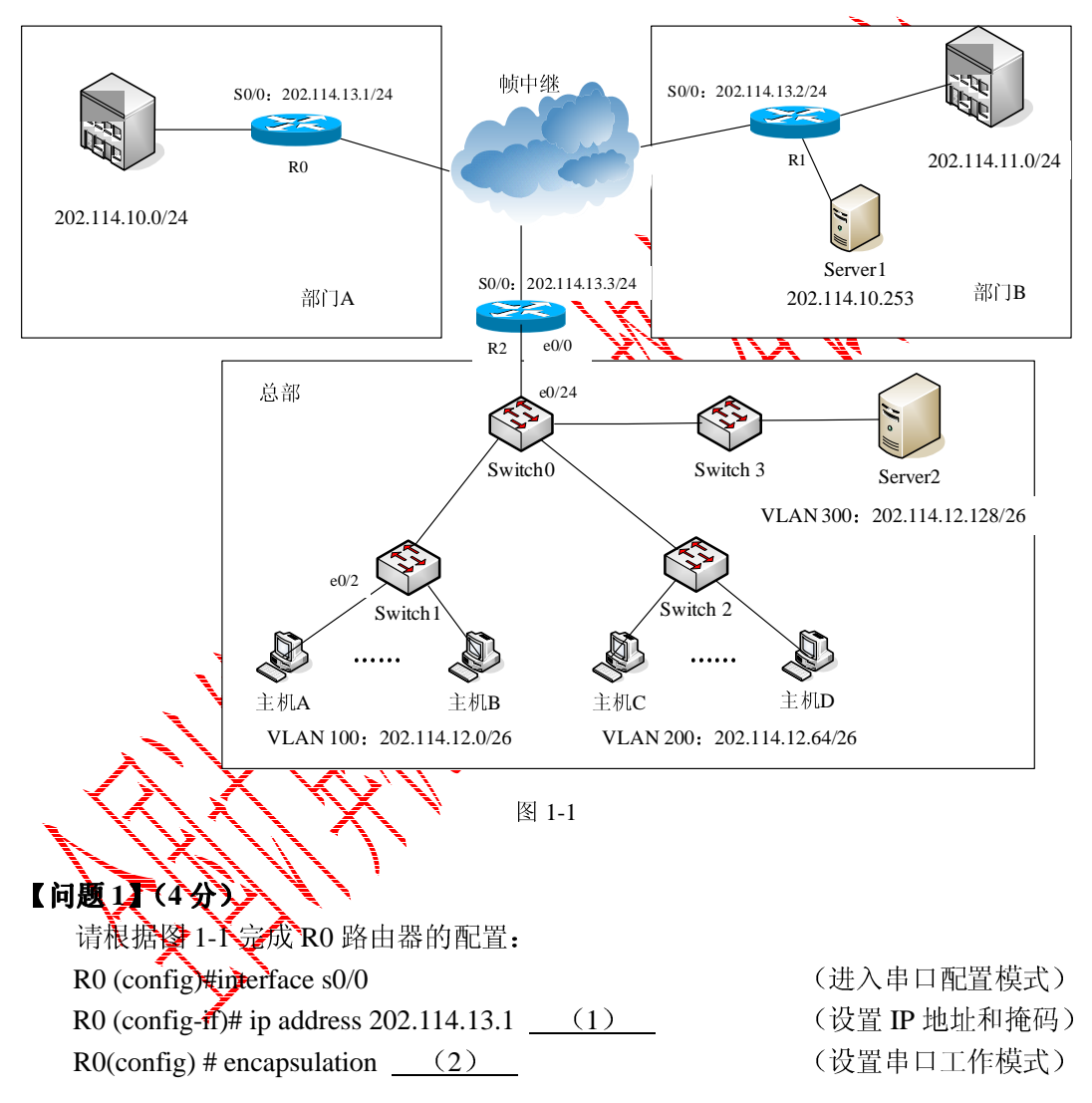

### 【问题 **2**】(**5** 分)

Switch0、Switch1、Switch2 和 Switch3 均为二层交换机。总部拥有的 IP 地址块为 202.114.12.0/24。Switch0 的端口 e0/24 与路由器 R2 的端口 e0/0 相连,请根据图 1-1 完成 路由器 R2 及 Switch0 的配置。

R2(config)#interface fastethernet 0/0.1  $R2$ (config-subif)#encapsulation dot1q (3) R2(config-subif)#ip address 202.114.12.1 255.255.255.192 R2(config-subif)#no shutdown R2(config-subif)#exit R2(config)#interface fastethernet 0/0.2  $R2$ (config-subif)#encapsulation dot1q (4) R2(config-subif)#ip address 202.114.12.65 255.255.255.192 R2(config-subif)#no shutdown R2(config-subif)#exit R2(config)#interface fastethernet 0/0.3 R2(config-subif)#encapsulation dot1q  $(5)$ R2(config-subif)#ip address 202.114.12.129 255.25 R2(config-subif)#no shutdown R2(config-subif)#exit R2(config)#interface fastether0/0 R2(config-if)#no shutdown Switch0(config)#interface  $f0/24$ Switch $O(\text{config-if})$ # switch $\vec{p}$ ort mode Switch0 (config-if)#switchport trunk encapsulation  $\frac{1}{2}$  (7) Switch0(config-if) switchport trunk allowed

Switch0(config-if)#exit

【问题 **3**】(**3** 分)

witcht介 en A 端口相连, 请完成 Switch1 相应端口设置。

 $\delta$ witch  $\delta$ (config-if) $\sharp$  (8) (役置端口为接入链路模式)  $S$ witch $\mathrm{Id}$ (configuration  $(9)$  (HeO/2 分配给 VLAN 100)

若主机 A 与主机 D 通信, 请填写主机 A 与 D 之间的数据转发顺序。

主机 A→  $_ (10)$  →主机 D。

Switch1(config)#interface e0/2

(10)备选答案

Switch1(config-ff)#exit

- A. Switch1→Switch0→R2(s0/0)→Switch0→Switch2
- B. Switch1→Switch0→R2(e0/0)→Switch0→Switch2
- C. Switch1→Switch0→R2(e0/0)→R2(s0/0)→R2(e0/0)→Switch0→Switch2
- D. Switch1 $\rightarrow$ Switch0 $\rightarrow$ Switch2

#### 【问题 **4**】(**3** 分)

为了部门 A 中用户能够访问服务器 Server1, 请在 R0 上配置一条特定主机路由。 R0(config)#ip route 202.114.10.253 (11) (12)

## 试题二(共 **15** 分)

阅读以下说明,回答问题 1 至问题 6,将解答填入答题纸对应的解答栏内。

【说明】

某公司总部服务器 1 的操作系统为 Windows Server 2003,需安装虚拟专用网(VPN) 服务,通过 Internet 与子公司实现安全通信,其网络拓扑结构和相关参数如图 2-1 所示。

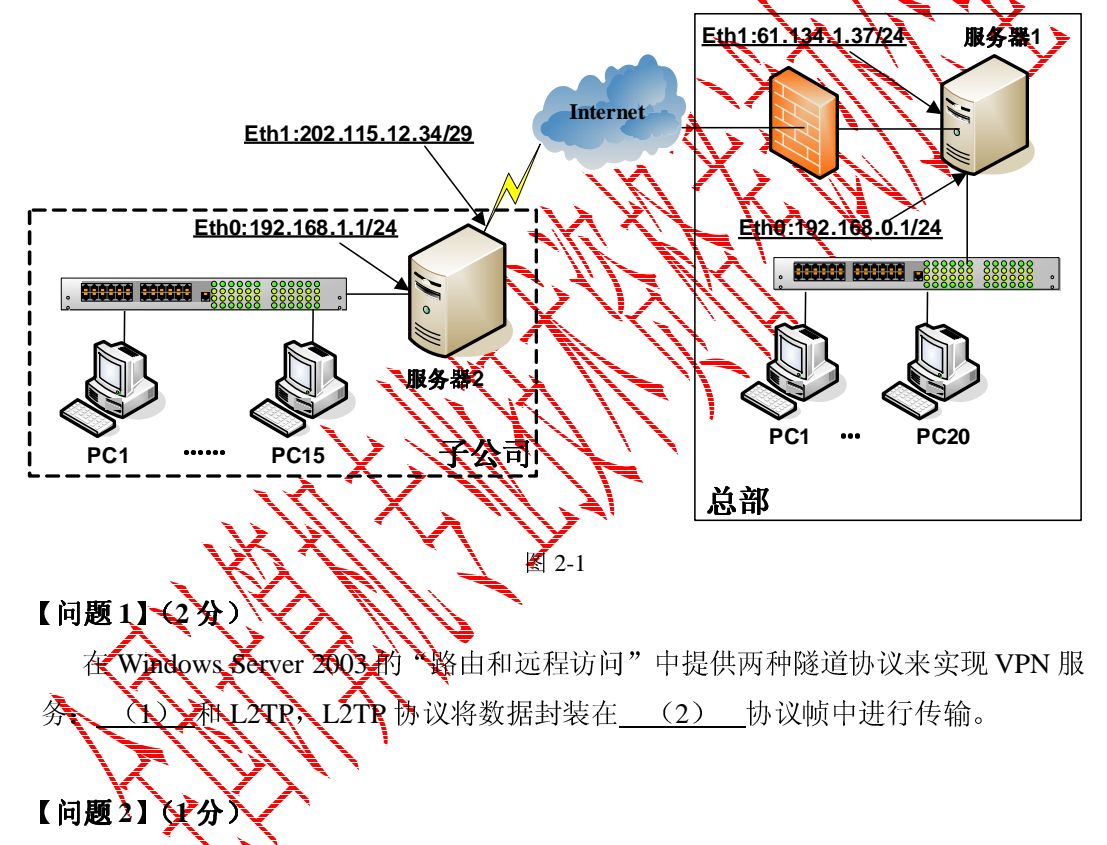

在服务器 1字, 利用 Windows Server 2003 的管理工具打开"路由和远程访问", 在 所列出的本地服务器上选择"配置并启用路由和远程访问",然后选择配置"远程访问(拨 号或 VPN)"服务, 在图 2-2 所示的界面中, "网络接口"应选择 (3) 。

(3)备选答案:

```
A. 连接 1 B. 连接 2
```
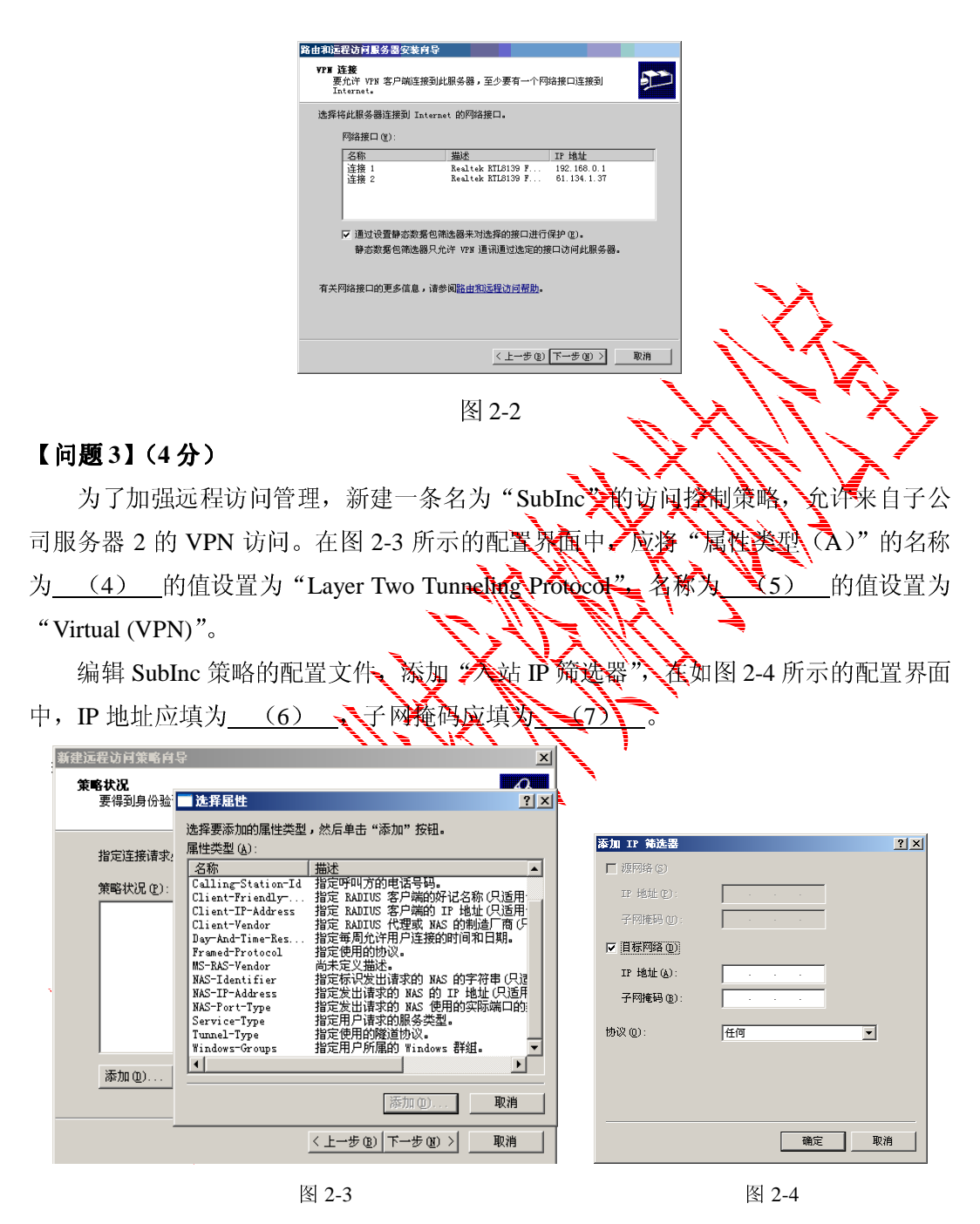

#### 【问题 **4**】(**4** 分)

子公司 PC1 安装 Windows XP 操作系统, 打开"网络和 Internet 连接"。若要建立与 公司总部服务器的 VPN 连接, 在如图 2-5 所示的窗口中应该选择 (8), 在图 2-6 所示的配置界面中填写 (9) 。

- (8)备选答案:
- A. 设置或更改您的 Internet 连接
- B. 创建一个到您的工作位置的网络连接
- C. 设置或更改您的家庭或小型办公网络
- D. 为家庭或小型办公室设置无线网络
- E. 更改 Windows 防火墙设置

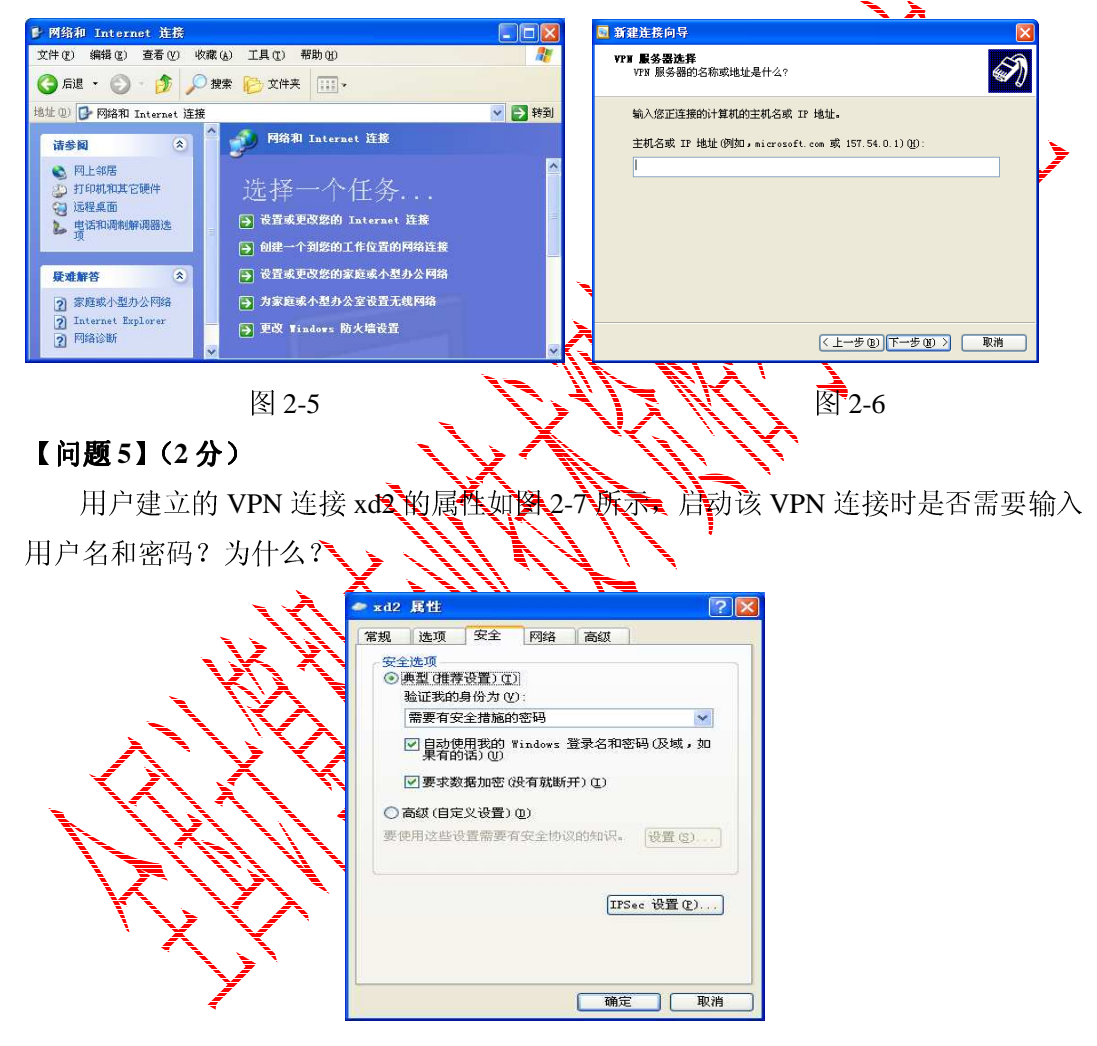

图 2-7

## 【问题 **6**】(**2** 分)

图 2-8 所示的配置窗口中所列协议"不加密的密码(PAP)"和"质询握手身份验证 协议(CHAP)"有何区别?

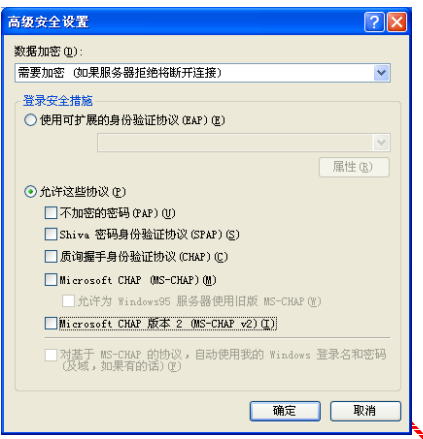

#### 图 2-8

## 试题三(共 **15** 分)

阅读以下关于 Linux 文件系统和 Samba 服务的说明,同答问题又至问题 3。

# 【说明】

Linux 系统采用了树型多级目录来管理文件,树型结构的最上层是根目录,其他的所 有目录都是从根目录生成的。

通过 Samba 可以实现基于 Linux 操作系统的服务器和基于(Windows 操作系统的客户 机之间的文件、目录及共享打印服

# 【问题 **1**】(**6** 分)

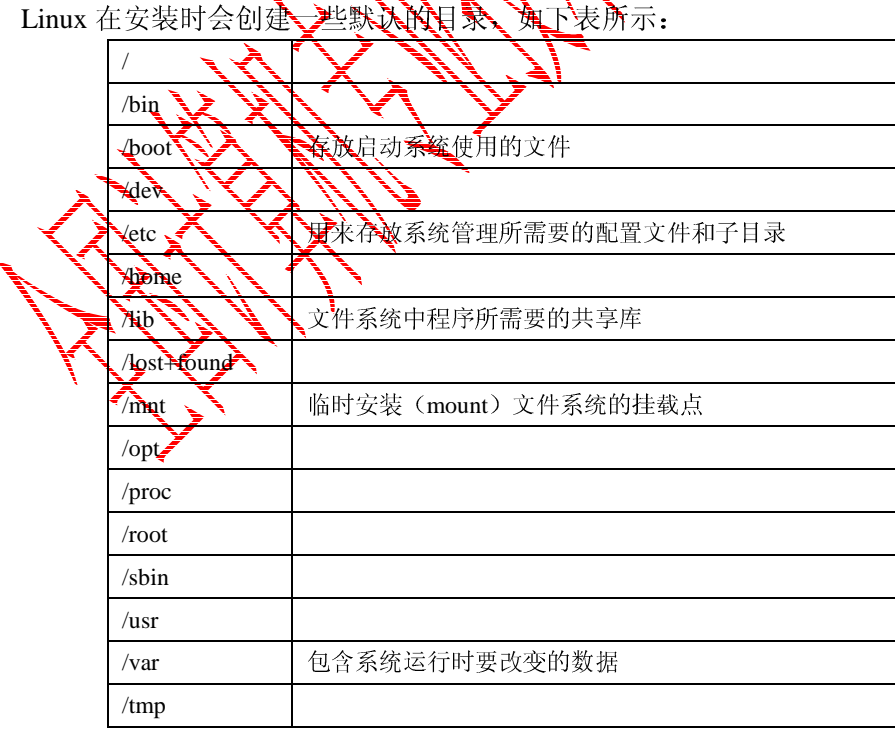

2009 年上半年 网络工程师 下午试卷 第 7 页 (共 11 页)

依据上述表格,在空(1)~(6)中填写恰当的内容(其中空 1 在候选答案中选择)。 ① 对于多分区的 Linux 系统,文件目录树的数目是 (1) 。

② Linux 系统的根目录是 (2), 默认的用户主目录在 (3) 目录下, 系统的设 备文件(如打印驱动)存放在 (4) 目录中, (5) 目录中的内容关机后不能被保存。

③ 如果在工作期间突然停电,或者没有正常关机,在重新启动机器时,系统将要复 查文件系统,系统将找到的无法确定位置的文件放到目录 (6) 中。

(1)备选答案:

A. 1 B. 分区的数目 C. 大于 1

#### 【问题 **2**】(**4** 分)

默认情况下,系统将创建的普通文件的权限设置为-rw-r--r-(7) , 同组用户对文件 (8) , 其他用户对文件 (9) 户,采用 (10) 命令可以改变文件的访问权限。

### 【问题 **3**】(**5** 分)

Linux 系统中 Samba 的主要配置文件是Nexamba/smb.conf 配置文件,在空(11)~(15)中填写恰当的

Linux 服务器启动 Samba 服务后,在客户机的"CNA"络邻居 中显示提供共享服务的 Linux 主机名为 (11) , 其共享的服务有 Ne2) 、能够访问 Samba 共享服务的客户 机的地址范围 (13) ; 能够通过 Samba 服务读写/home/samba 中内容的用户是 (14) ; 该 Samba 服务器)

```
[global] 
workgroup =\mathbf{W} \mathbf{G}netbios names
server string = \overline{\mathbf{S}}; hosts allow =\frac{1}{2}2. 168. 192.168.2. 127.
load printers = ye
security = use
[\text{prn}_\text{L}\bar{\text{R}}\text{r}_\text{S}]comment = My Printer
browseable \mathbf{w}s
path = \sqrt{\text{spool/samba}}guest ok = yeswritable = no
printable = yes[public]
comment = Public Test 
browseable = no
```
path = /home/samba public = yes writable = yes printable = no write list  $=$  @test [user1dir] comment = User1's Service  $b$ rowseable = no  $path = /usr/usr1$ valid users = user1  $public = no$  $writable = yes$ printable = no

## 试题四(共 **15** 分)

阅读以下说明,回答问题1至问题 4、将解答填入答题状分应的解答栏内。 【说明】

某公司总部和分支机构的网络配置如图 4-1 所示、在路由器 R1 和 R2 上配置 IPSec 安全策略,实现分支机构和总部的安全通信。

 $\bigvee\limits_{i}^{}$ 

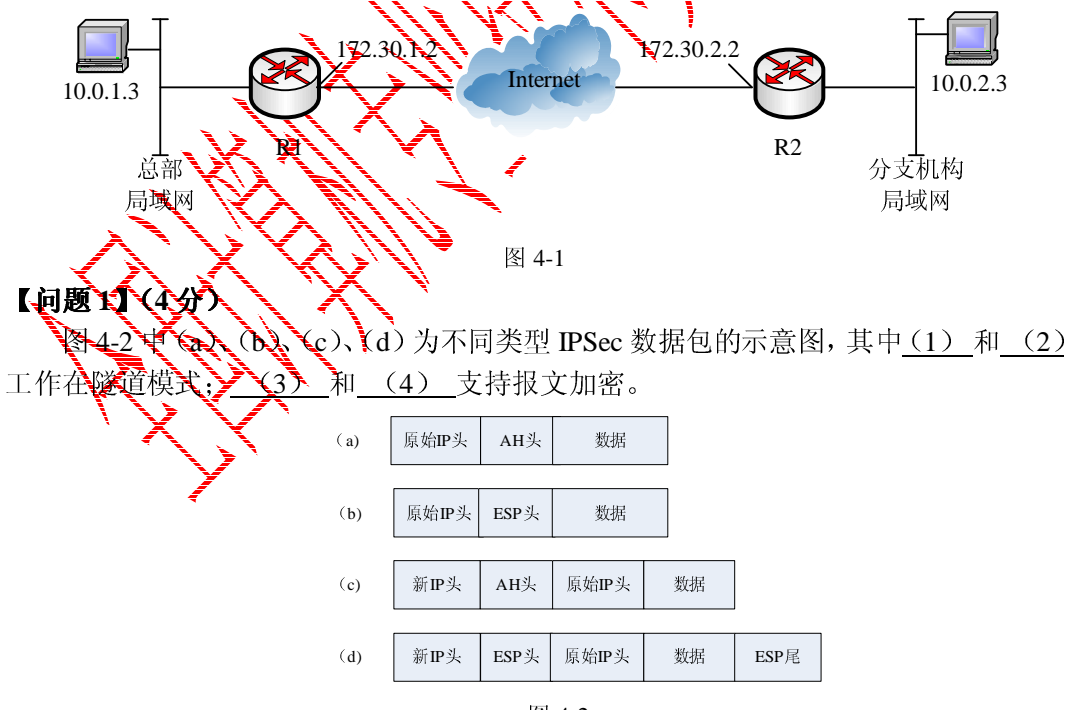

图 4-2

## 【问题 **2**】(**4** 分)

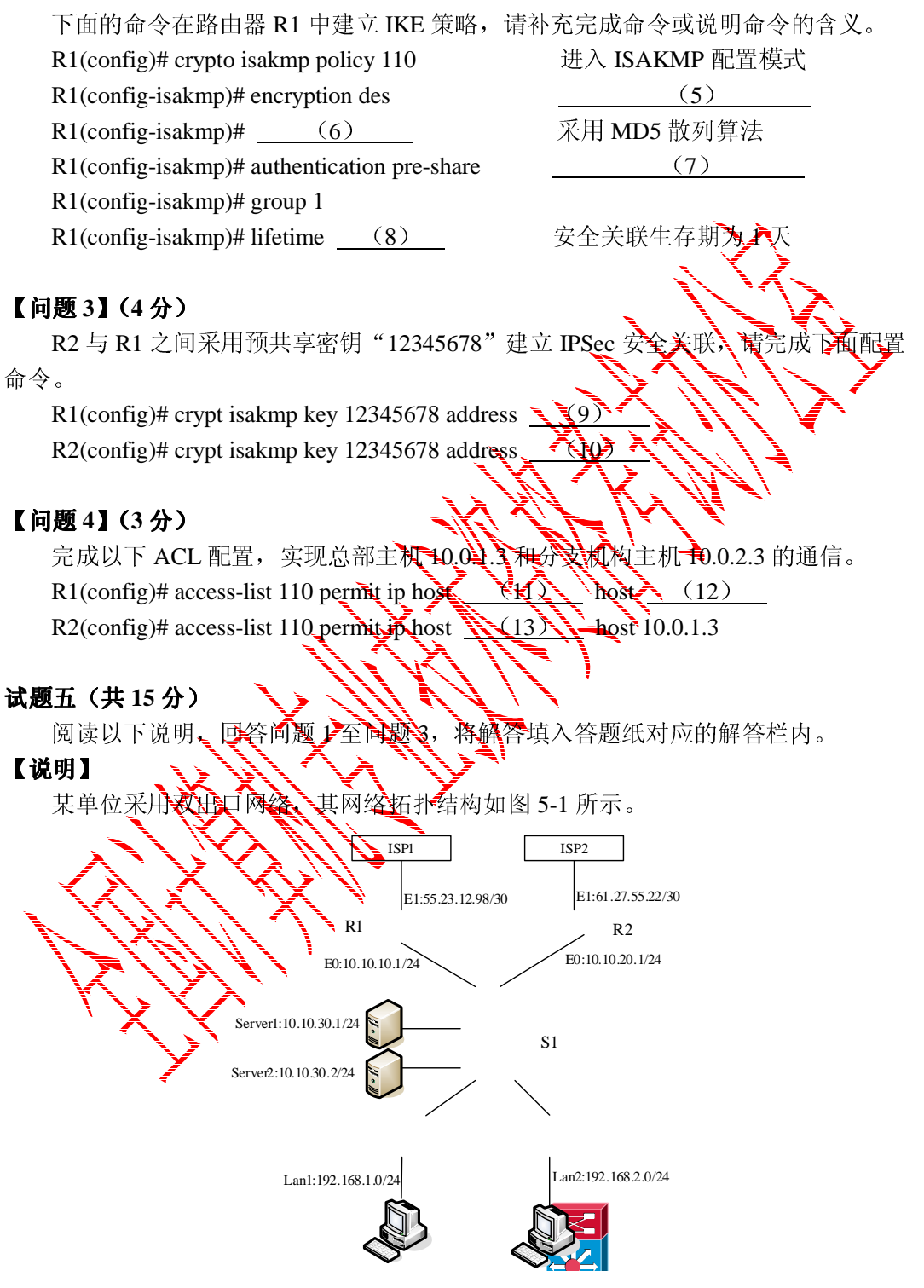

图 5-1

该单位根据实际需要,配置网络出口实现如下功能: 1. 单位网内用户访问 IP 地址 158.124.0.0/15 和 158.153.208.0/20 时, 出口经 ISP2; 2. 单位网内用户访问其他 IP 地址时, 出口经 ISP1; 3.服务器通过 ISP2 线路为外部提供服务。 【问题 **1**】(**5** 分) 在该单位的三层交换机 S1 上,根据上述要求完成静态路由配置。 ip route \_\_ (1) \_\_ \_ \_ \_ \_ \_ \_ \_ \_ \_ \_ (设置默认路由) ip route 158.124.0.0 (2) (3) (设置静态路由) ip route 158.153.208.0 (4) (5) (设置静态路 【问题 **2**】(**6** 分) 1. 根据上述要求, 在三层交换机 S1 上配置了两组 ACL, 请根据题目要 配置。 access -list 10 permit ip host 10.10.30.1 any access -list 10 permit ip host  $(6)$  any access -list  $12$  permit ip any  $158.124.0.0$ access -list  $12$  permit ip any  $158.153.208$ access –list 12 deny ip any any 2.完成以下策略路由的配置。 route-map test permit 10 (9) ip address 10  $(10)$  ip next-hop 【问题 **3**】(**4** 分) 以下是路由器 R1 的部分配置。 R1(**config**)#interface fastethernet0/0  $R1$ (**config-if**)#ip address  $\sqrt{1/\sqrt{2}}$  (13) R1(**config-if**)ip at inside .<br>…… R1(**config**)#interface fastethernet0/1 R1(**config-if**)#ip address (14) (15) R1(**config-if**)ip nat outside ……